# **[Olimpiada Geograficzna i GIS](https://www.arcanagis.pl/olimpiada-geograficzna-i-gis/)**

Podczas zawodów finałowych tegorocznej, XLIV. Olimpiady Geograficznej uczniowie mieli już po raz 4 okazję poznać i korzystać z technologii GIS. Dzięki współpracy Komitetu Głównego Olimpiady Geograficznej oraz Zespołu Edukacji Esri Polska uczestnicy zmierzyli się z zadaniem zebrania danych w terenie przy użyciu aplikacji mobilnej Collector for ArcGIS. W tym roku, Zespół Edukacji przygotował ponadto szereg aplikacji internetowych związanych z Olimpiadą.

Zawody w Zamościu były ostatnim etapem XLIV. Olimpiady Geograficznej 2017/2018. Na piękną Zamojszczyznę przyjechało 123 uczniów z całej Polski, którzy zostali wyłonieni w etapie okręgowym. W czasie trwania zawodów finałowych uczestnicy przystąpili do zawodów pisemnych, ustnych i quizu multimedialnego. Oprócz tego wzięli oni udział w regionalnych zajęciach terenowych oraz w konkursie terenowym z użyciem technologii GIS. Uczniowie wykonywali zadanie terenowe w trzyosobowych zespołach. Każda grupa otrzymała materiały drukowane: zestaw pytań i mapę referencyjną oraz tablet z mapą bazową i odpowiednio przygotowanymi warstwami, w których miały znaleźć się informacje zebrane w trakcie kartowania terenu.

#### **Przygotowanie do konkursu terenowego**

Przed wyruszeniem w teren uczniowie wysłuchali dwóch wykładów wprowadzających. Pierwszy z nich poruszał kwestie teoretyczne, takie jak konwencja kartograficzna, symbolizacja, generalizacja czy zawartość map tematycznych. Drugą częścią był krótki pokaz techniczny przeprowadzony przez pracowników Zespołu Edukacji Esri Polska. Przybliżył on kwestie techniczne dotyczące użytkowania aplikacji Collector for ArcGIS na tablecie. Omówiono podstawowe funkcje takie jak: dodawanie nowych obiektów i ich informacji atrybutowych, edycja i

usuwanie wprowadzonych elementów, powiększanie i pomniejszanie widoku mapy, zmiana widoczności warstw oraz pomiary powierzchni i długości.

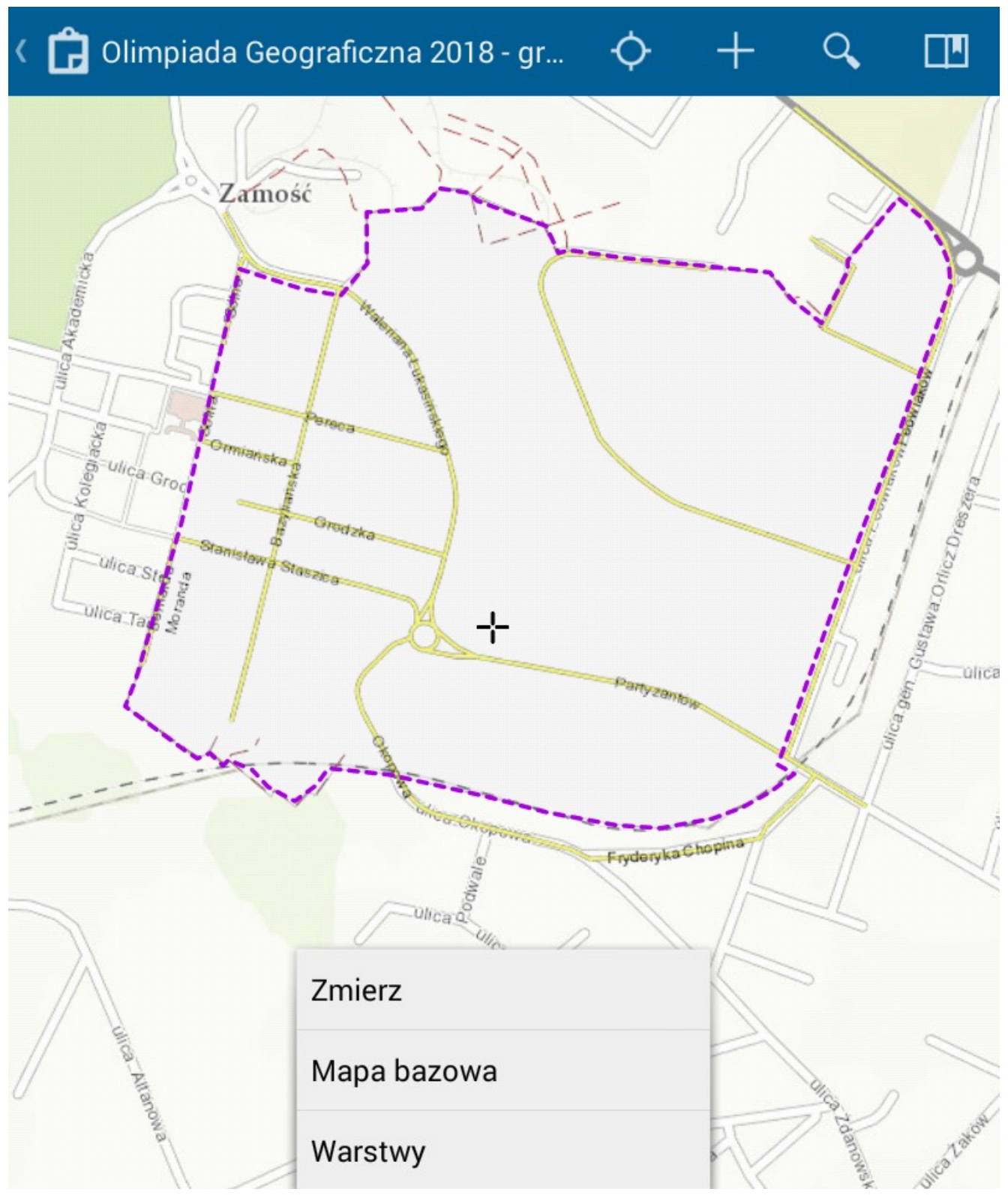

Rys. 1. Wygląd aplikacji Collector for ArcGIS.

Najważniejszym elementem interfejsu aplikacji jest okno mapy.

Na potrzeby konkursu terenowego przygotowano specjalną mapę podkładową. Została ona wykonana w oparciu o dane Open Street Map oraz mapę topograficzną z otwartych zasobów ArcGIS Online. W granicach terenu kartowania oznaczono jedynie wybrane ulice (wraz z nazwami), ścieżki piesze oraz linię kolejową. Dodatkowo zaznaczono granicę zadania oraz punkt, w którym należało dokonać pomiaru, zgodnie z jednym z poleceń. Oprócz tych informacji, obszar był oznaczony szarym, jednolitym kolorem.

W panelu górnym wyświetlana jest nazwa mapy oraz kilka podstawowych przycisków funkcyjnych: włączenie modułu GPS, dodanie nowego elementu, pole wyszukiwania oraz zakładki przestrzenne.

Po wybraniu opcji dodawania elementu wyświetlona zostaje lista wcześniej przygotowanych warstw, dzieki którym uczniowie mogli wprowadzać na mapę nowe obiekty punktowe, liniowe i powierzchniowe. Po wybraniu kategorii (przez kliknięcie na symbol) użytkownik zostaje przeniesiony do okna, w którym należy uzupełnić atrybuty i wprowadzić lokalizację.

Dodatkowo, po kliknięciu jednego z dotykowych przycisków kontekstowych na tablecie, wyświetlone zostają opcje pomiaru, zmiany mapy bazowej i włączenia/wyłączenia warstw.

Kategorie treści, którymi można posłużyć się w aplikacji Collector, tworzy się w oprogramowaniu ArcGIS Desktop czy ArcGIS Online. Ze względu na terenowy charakter zadania oraz konieczność znajomości technologii GIS w celu opracowania kategorii, ten element został przygotowany wcześniej przez organizatorów. Zadaniem uczniów było wykorzystanie pustych kategorii w czasie kartowania terenu.

#### **Opracowanie mapy turystycznej dla**

## **osób niepełnosprawnych**

W pierwszym zadaniu uczniowie mieli opracować mapę turystyczną wyznaczonego obszaru. Zaznaczono, że mapa ma zostać przygotowana z myślą o turystach niepełnosprawnych ruchowo. Przygotowano puste kategorie treści, które uczestnicy mogli wykorzystać do stworzenia swoich map: obiekty poligonowe oznaczono szrafurami w różnych kolorach, obiekty liniowe – różnokolorowymi liniami (niektóre z nich miały symbolizację zbliżoną do tej zastosowanej na mapie bazowej), zaś do obiektów punktowych zastosowano sygnatury obrazkowe z podaną nazwą typu obiektu.

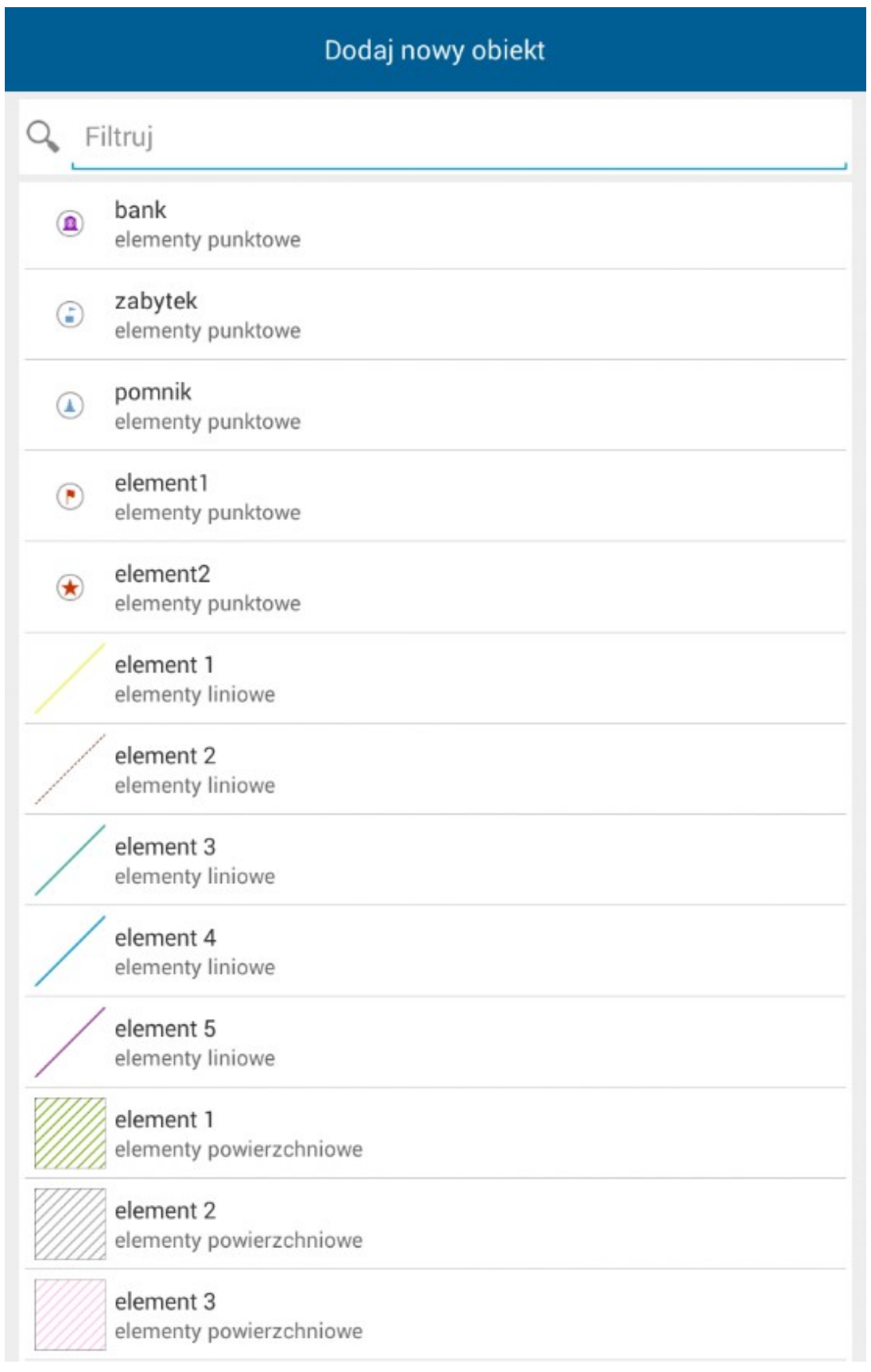

Rys. 2. Przykładowe kategorie treści.

Uczestnicy mieli do wyboru: 11 kategorii obiektów powierzchniowych, 5 kategorii obiektów liniowych i 18 kategorii punktowych. Oprócz lokalizacji należało także

wprowadzić atrybuty obiektów takie jak nazwa i stopień dostępności dla osób niepełnosprawnych.

Na obszarze wyznaczonym do zadania znajdowało się wiele punktów usługowych. Sygnatury poligonowe mogły zostać użyte do oznaczenia form ukształtowania terenu czy pokrycia terenu, zaś oznaczenia liniowe – do zaprezentowania brakujących ulic i ścieżek, jak również szlaków turystycznych biegnących przez Zamość. Na ilustracji 3 zaprezentowano jedną z najlepszych map.

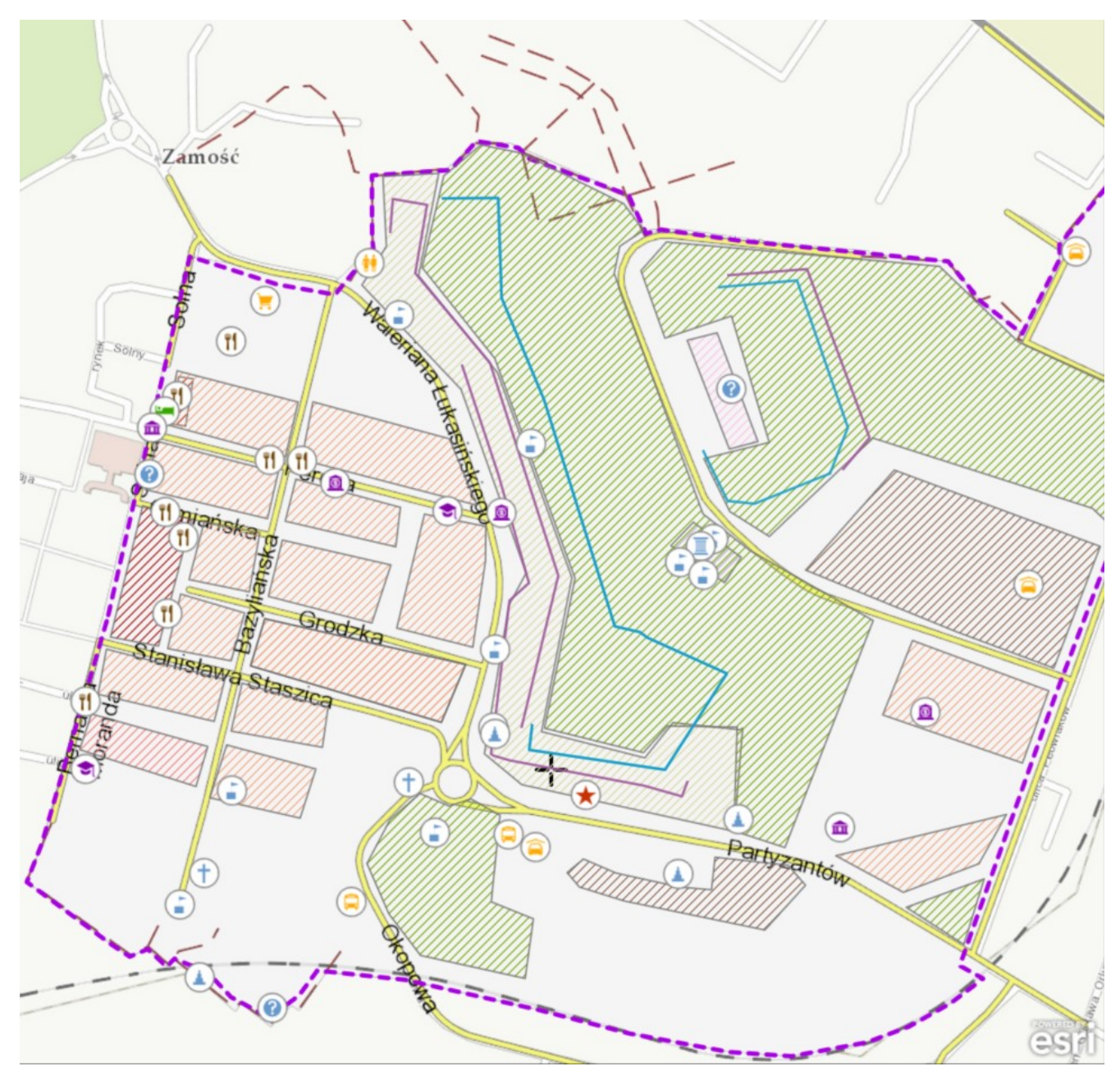

Rys. 3. Praca jednej z grup.

W ocenie map wynikowych wzięto pod uwagę m.in. liczbę zaznaczonych obiektów, poprawność wprowadzonej lokalizacji i atrybutów czy poprawność zastosowanej wizualizacji.

Poza zadaniem kartograficznym, zawodnicy zmierzyli się z zadaniami pisemnymi na temat badanego obszaru. Obejmowały pytania obliczeniowe i analityczne. Należało podać spadek i azymut odcinka linii kolejowej na podstawie dostępnych danych czy oszacować wysokość muru. Uczniowie ocenili także obszar pod względem dostępności dla osób niepełnosprawnych, podając pozytywne i negatywne aspekty badanego terenu. Należało również wskazać obiekty, które zmieniły funkcję z sakralnej i obronnej na inną, w związku ze zmianą funkcji obszaru z miasta-twierdzy na część nowoczesnej miejscowości. Teren obfitował w ciekawe przykłady, takie jak były klasztor, w którym mieści się szkoła muzyczna czy bastiony, pełniące obecnie funkcję szkoły ponadgimnazjalnej lub powierzchni handlowej.

## **Prezentacja wyników w aplikacji Operations Dashboard for ArcGIS**

W trakcie ogłoszenia wyników zadania terenowego posłużono się aplikacją Operations Dashboard do zaprezentowania uczestnikom najlepiej wykonanych map. Aplikacja ta umożliwia tworzenie obrazu operacyjnego, który można wykorzystać do bieżącego monitorowania postępów prac terenowych, jak również prezentacji zebranych danych wraz ze statystykami. Oprócz samych map, w trakcie uroczystości zaprezentowano również w postaci statystyk i diagramów liczbę naniesionych obiektów, informację o dostępności dla niepełnosprawnych i wskaźnik ile obiektów usługowych zostało naniesionych vs ile obiektów znajduje się na analizowanym obszarze. W tym roku, po raz pierwszy, oprócz nagród dla drużyn z najwyższym wynikiem punktowym za całość zadania terenowego, wręczono również nagrodę specjalną dla drużyny, która wykonała najlepszą mapę.

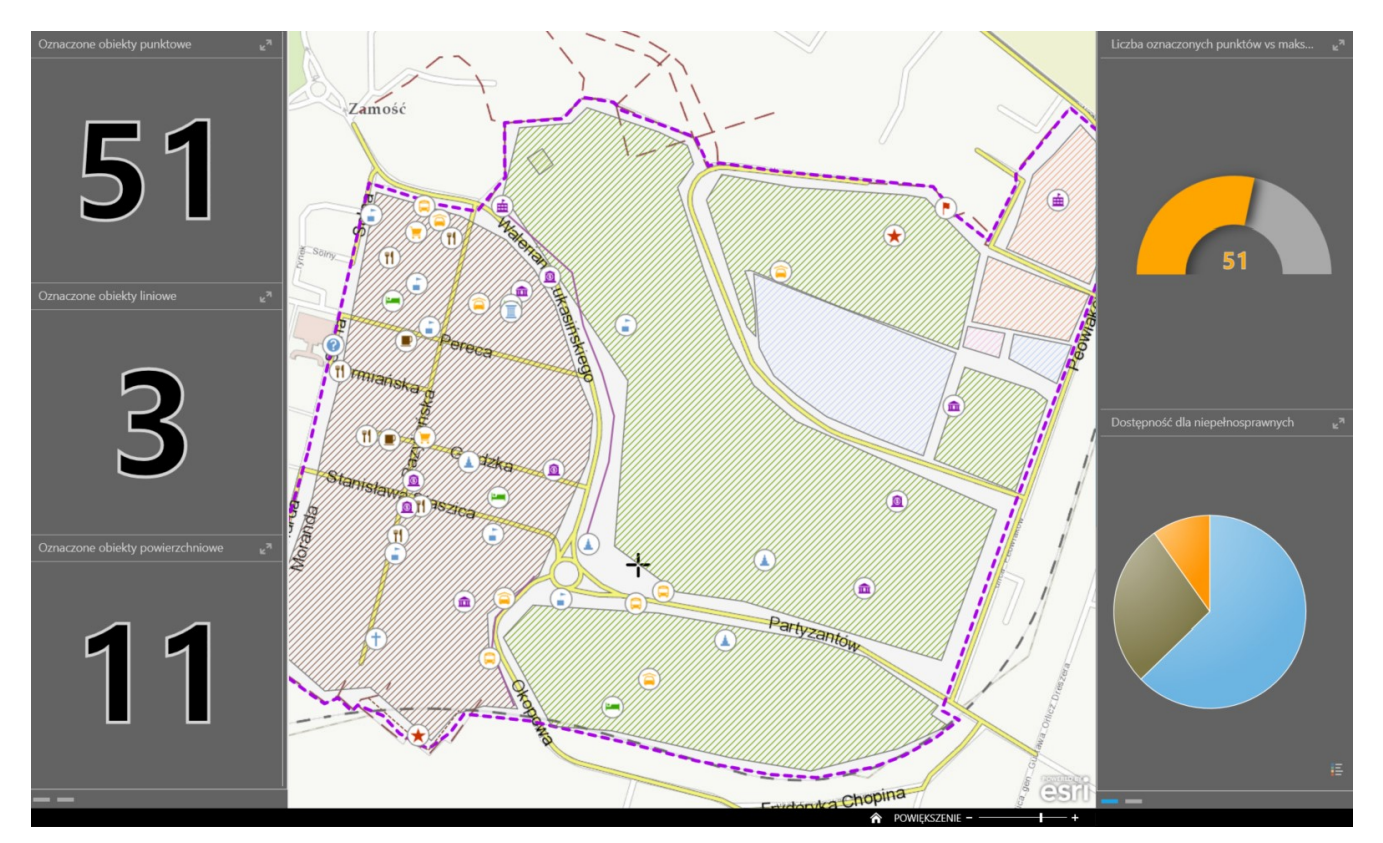

Rys. 4. Pulpit Operations Dashboard prezentujący jedną z opracowanych map.

## **Aplikacje internetowe o Olimpiadzie i zawodach w Zamościu**

W tym roku Zespół Edukacji Esri Polska przygotował również kilka aplikacji internetowych prezentujących wyniki kolejnych etapów Olimpiady oraz informacje o zawodach finałowych w Zamościu. Do stworzenia aplikacji wykorzystano gotowe szablony dostępne dla Użytkowników ArcGIS Online oraz kreator aplikacji WebApp Builder. Łącznie przygotowane zostały 4 aplikacje. Dwie pierwsze prezentowały dane o uczestnikach I i II etapu Olimpiady Geograficznej. Dzięki WebApp Builder stworzono aplikacje z funkcjami:

- wyszukiwania uczestników używając zapytań przestrzennych tj. uczniów z danego miasta, powiatu, województwa czy komitetu okręgowego
- filtrowania wyników na podstawie płci czy etapu

kształcenia (gimnazjum/liceum)

wyświetlania uczestników, których szkoła znajduje się w pewnym promieniu od wskazanego punktu

Na ilustracji 5 zaprezentowano aplikację dotyczącą uczestników II etapu Olimpiady.

Dwie pozostałe aplikacje miały na celu przybliżyć uczestnikom finałów miasto Zamość, które było tegorocznym gospodarzem zawodów. Pierwsza z aplikacji prezentowała miejsca najistotniejsze dla uczestników, tj. lokalizację obiektów noclegowych i miejsca zawodów. W ostatniej aplikacji, wykonanej przy użyciu szablonu Story Maps Tour, znalazły się informacje o największych atrakcjach turystycznych Zamościa. Wszystkie przygotowane aplikacje można znaleźć pod adresem: <http://arcg.is/1mSTe1>.

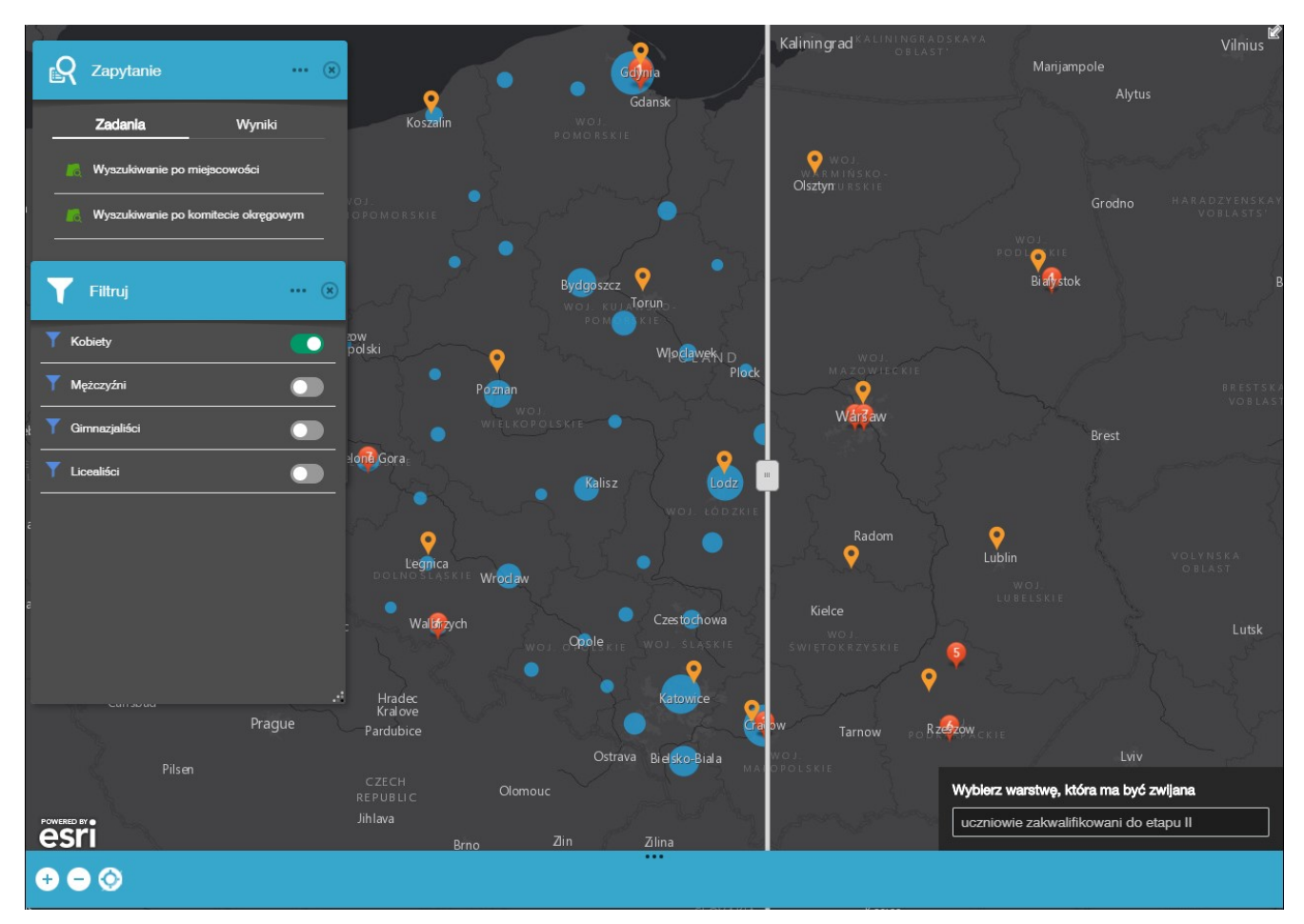

Rys. 5. Aplikacja wykonana w kreatorze WebApp Builder.

## **GIS dla licealistów**

Zawody terenowe podczas finałów Olimpiady Geograficznej są świetną szansą na wprowadzenie uczniów w charakterystykę pracy w terenie z wykorzystaniem systemów informacji geograficznej. Na oba te elementy, tak istotne w pracy geografa, brak często miejsca w "tradycyjnej" części zawodów. Zawodnicy rozwijają myślenie analityczne, znajomość konwencji kartograficznej i umiejętność pracy z systemami GIS. Wykonywanie zadania kartograficznego, rozwiązywanie problemów decyzyjnych i analiza obszaru przygotowują również uczniów do zawodów międzynarodowych, gdzie zadania tego typu stanowią stały element rywalizacji. Dla wielu uczniów jest to pierwsze spotkanie z Systemami Informacji Geograficznej w praktyce. Mogą ani nie tylko wysłuchać prezentacji specjalistów o użyteczności GIS-u, ale również sami wypróbować aplikacje i przekonać się, że jest to technologia niezwykle prosta i przydatna zarówno w geografii, jak i w innych dziedzinach nauk przyrodniczych.